## **1. Indicators**

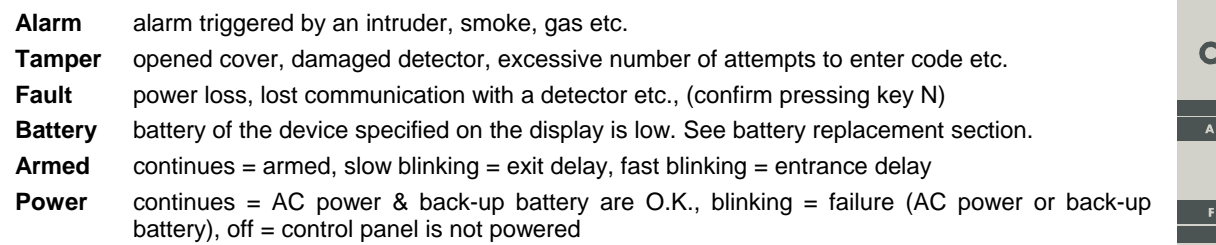

## **Two digits display**

Specifies event source or mode of the control panel.

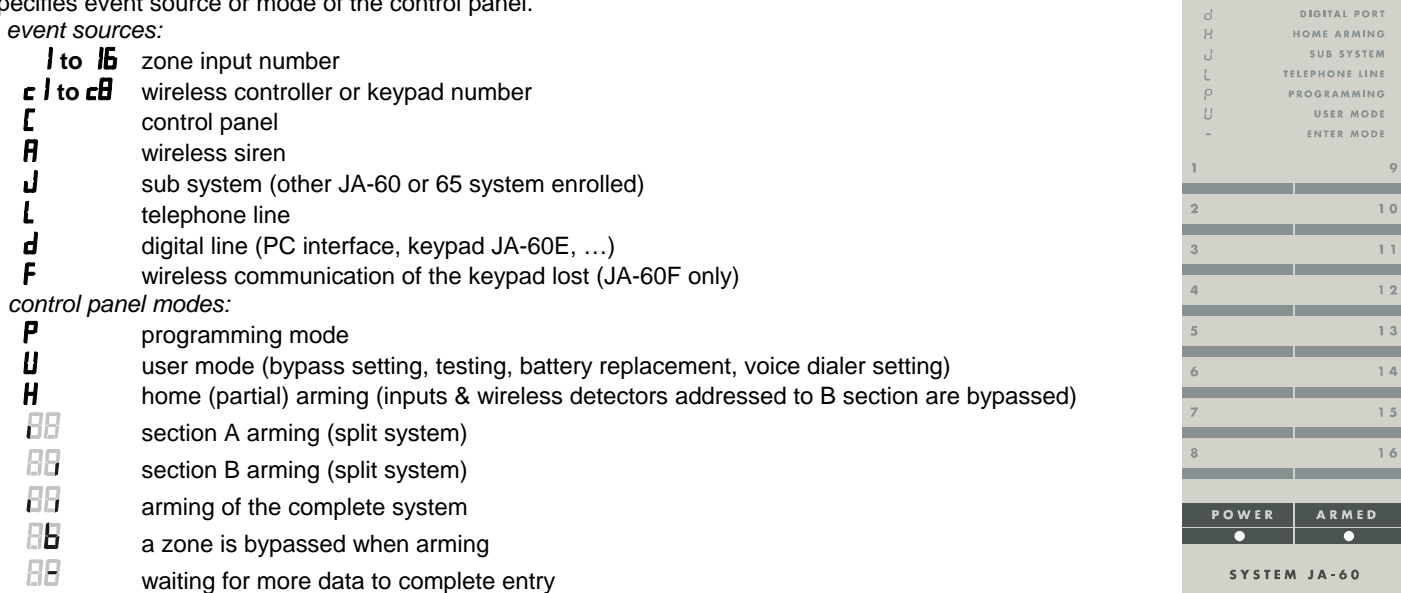

## **2. Access codes**

The control panel can be operated with the following codes (by JA-60E or JA-60F keypad or via connected PC):

**Master code** is an extra user code, which can be used for arming, disarming but also for code changes, entering of user mode, bypass setting, system testing, battery replacement, voice dialer programming (if enabled by installer) - factory default Master code is 1234.

> **If the system is split**, the use of MC will arm all sections if no section is armed or it will disarm all sections if any is armed. If no code arming is disabled and the system is spilt then entering F1 MC will effect only section A and entering F2 MC will effect only section B.

- **User codes** up to 14 different user codes can be set in the system for different users for arming and disarming only (all are blank from the factory). This way it is possible to differ between different users operations (details about used codes are stored in the control panel internal events memory, the Comlink software or the monitoring station can access these details).
- Service code is a code for installer to open programming mode for the control panel setting and testing (entering F 0 Service code). **If the control panel is split**, the user codes can be addressed to sections A or B in the programming mode.

*Note: After 5 attempts to enter an invalid code a tamper alarm is triggered, indicated by LED "Tamper" and "C" on the display.* 

## **3. Controlling the system**

**Arming** enter your access code or press the A button on the remote control. System will beep and will start exit delay count down. You must leave the protected area during the exit delay. **A B Disarming** enter your access code or press the B button on the remote control. The panel will beep twice and will disarm. When you enter the protected area before disarming, the entrance delay count down will start. If disarming is confirmed with three beeps, check the keypad indicators for information (alarm memory, failure, low battery etc.). **To stop alarm** enter your access code or press the B button on the remote control. **Panic alarm** entering F 7 before your code will trigger a silent panic alarm. This can also be triggered by the RC-22 panic button or by pressing and holding of both buttons of the RC-11 remote control for 3 seconds.

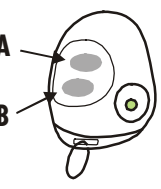

OMFORT

**TAMPFR** 

WIRELESS SIREN

CONTROLLERS NTROL RANE

 $\beta$  $c + 8$  **Optional user functions** (following functions can be enabled or disabled in the programming mode):

- **F 1 arming without a code** disarming is only possible with an access code (entry of F1 can be used on JA-60D keypad for this function). If the system is **split**, then this code can be used for arming of **section A**.
- **F 2 partial (home) arming** detectors addressed to B section will be ignored (except Smoke & Gas detectors). On the JA-60D keypad code F2 can be used for partial arming. If the system is **split**, then this code can be used for arming of **section B**. If the control panel was not programmed for partial arming or was not split, this code has no function.
- **F 3 door opening** will release electric door lock if connected to the system (PgX or PgY outputs). On the JA-60D keypad, code F3 can be used for this function.
- **F 7 panic alarm** if you are under duress, press this button before your code, this will trigger a silent alarm; if the system is armed, it will also disarm. On the JA-60D keypad, code F7 can be used before your code to trigger a panic alarm.
- **F 4 memory reading** indicators and LED display will show where and what happened, press key 4 multiple times to go deeper into the memory. Complete events list including date & time can be viewed using PC with Comlink SW.
- **F 5 new Master Code** after F 5 the current master code must be entered followed by the new one twice. *Example: to change Master code from 1234 to 2738 enter: F5 1234 2738 2738*
- **F 6 new User Code** after F 6 the valid master code must be entered, number of the new user code (01 to 14) and then the new user code. **To erase any User code** completely, set it to 0000

*Example: user code number 5 can be entered for combination 6789 while Master code is 2738 entering: F 6 2738 05 6789.* 

- **F 9 voice message listening**  to check the message(s) of the telephone dialer (control panel built in speaker will play all the recorded messages once).
- **F 0 user** (programming) **mode** entering **F 0 Master Code** will be confirmed by "U" on the LED display. The control panel is now in the user mode for bypass setting, system testing, battery replacement, voice dialer programming (if enabled by installer). Entering F 0 Service Code is used by the installer to enter the programming mode.
- **N exit** not completed function code, memory reading, user mode etc.

*Note: While in the programming mode, you can select that functions F1, F2, F3, F4 and F9 can be used only when followed by a code (Master or User). Acoustic indications and other features of the system can also be customized in the programming mode. Wireless keypad JA-60D can have its own master code and one user code. Both JA-60D codes can be different than the control panel codes.* 

## **4. Zone bypassing**

By using the master code, wireless detectors can be bypassed within a selected area of the house. Bypass setting:

- open **User mode** entering **F 0 Master Code** will be confirmed by "U" on the LED display
- press **1** to enter the bypass menu
- keys **1 and 6 scroll** enrolled wireless detectors.
- select the detector to be bypassed
- press key **2** and hold it for two seconds to set **one arming period bypass** of the selected detector (battery indicator will start flashing to confirm the bypass). If you press 2 again, this bypass will be switched off etc. (on - off - on,...).
- similar way with key **3 for a permanent bypass** of the zone (confirmed with continuous lighting of the battery indicator). If you press 3 again, this bypass will be switched off etc. (on - off - on,...).
- repeating the above steps you can set up and check requested bypasses
- to **cancel all** selected **bypasses** press and hold key **4** while in the bypass menu
- to **exit** the bypass menu press **N**, to exit user mode press N again

**Arming of the system while a zone is bypassed** is confirmed with four beeps and "**b**" will be indicated on the display during the exit delay period. Information will be stored to system's memory as a partial alarm.

#### *Notes:*

- *Be sure to cancel a permanent bypass after there is no need for the bypass*
- *If one arming period bypass was selected for a zone, this bypass is automatically canceled after the system is armed and then disarmed. This remains valid for arming and disarming even if the system is split into two sections.*
- *All bypasses will be canceled after programming, factory default reset or after the main board's power is disconnected*
- *The bypass menu is only available in the user mode*

## **5. Voice dialer programming by user**

If the control panel is equipped with a 60X telephone dialer module and if enabled in the programming mode during installation, setting of the voice dialer telephone numbers, messages and SMS messages can be changed in the user mode (with master code). Setting can be performed by entering programming sequences from the keypad while in the control panel user mode (but not from the JA-60D keypad):

- Enter the user mode (entering F 0 Master Code, factory default UC=1234), indicated by a "U" on the display. This can only be done while the panel is disarmed.
- The parameters of the dialer can be set by entering programming sequences from the keypad. Any unfinished programming sequence can be terminated by pressing the **N** key.
- To exit the user mode, press the N key ("U" will turn off).

#### **List of the voice & Pager user programmable parameters**

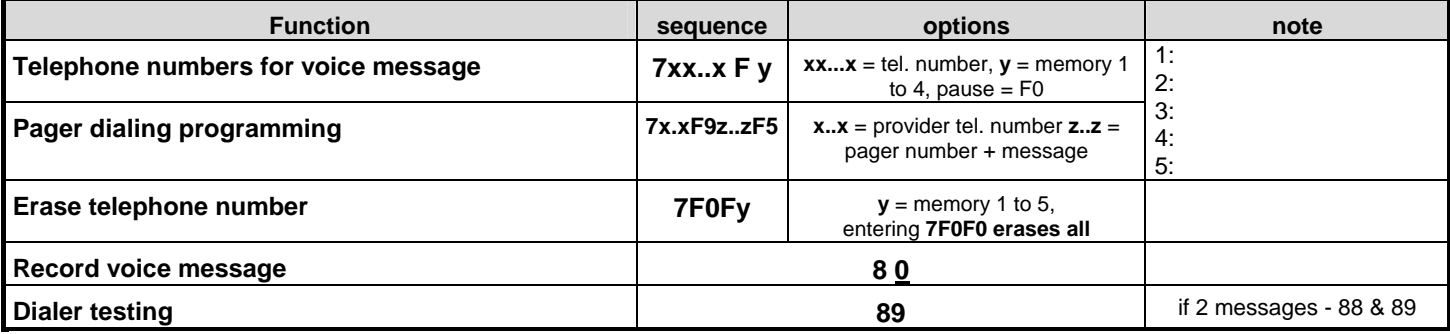

#### **5.1. Telephone number entering (***sequence:* **7xxx....xxFy)**

#### **Store telephone numbers for voice message entering: 7 xx... xx F y**

- **xx...xx** -> telephone number
- **y** -> memory number from 1 to 4

A telephone number can have a maximum of 16 digits. A **pause** can be entered with **F0** (pause can not be entered as the first digit).

*Example: to store tel. number 483 123456 to memory no. 2 enter: 7 483 F0 123456 F2* 

*Note: enter a pause (F0) after the last digit of a number which is calling a mobile phone. This way the number will be called only once and the dialer will not check the line signals (some mobile phone systems do not generate standard telephone line signals).* 

**When activated, the dialer will** disengage all other devices hooked up to the phone line (telephone, fax..). It will then, one by one, call and play the user recorded message, for all programmed numbers. If the dialer makes a successful connection to a programmed number, it will not call that number again. If the number is busy, the dialer will make 3 more attempts to call it. Empty tel. number memories are skipped. If all memories are empty, the dialer is completely disabled.

#### **To delete a telephone number** enter: **7 F0 F***y*

 *y ->* memory number from 1 to 4

entering **7 F0 F0** will erase all tel. numbers, including the Pager number

#### **Store number to call Pager** (to memory number 5) entering: **7 xx..x F9 zzz....zz F5**

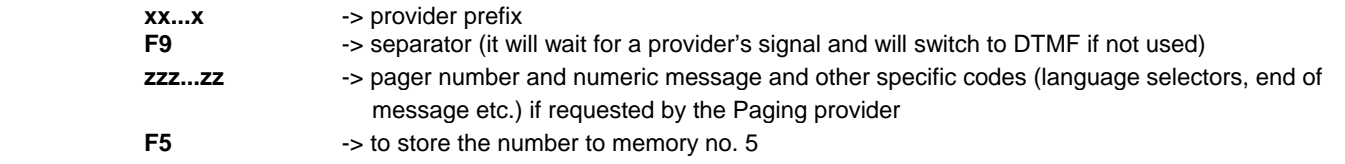

As a maximum 32 digits can be stored to memory number 5. Special characters can be entered with the following Fx codes:

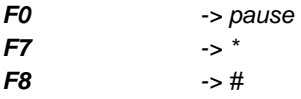

*Example: enter 7 0611 F9 1 1234 555 F80 F5 if the provider prefix is 0611, the Pager number 1234 and the message 555. Number 1 after F9 is a language selector, code F80 represents* # 0 *= end of message.* 

*Note: some Paging providers also offer an option to send the message as an SMS to the GSM network. Consult your Paging provider for details if you have trouble sending a message to the Pager.* 

### **To delete the Pager number** enter: **7 F0 F5**

If the memory number 5 is empty, no message will be sent to a Pager.

#### **5.2. Voice message recording (***sequence:* **8 0)**

Press shortly key **8** then press key **0** and hold it pressed while talking into the control panel's front grid (max. 20 seconds). After releasing the 0 key, the message will play back. The message is stored in non-volatile memory and can be changed when ever you want to by repeating the above steps. Make the message clear and brief. The dialer repeats the message to each called number for 40 seconds.

It is possible to **split the voice message into two different messages** (10 seconds each). Depending on the setting in programing mode, a particular message will be sent under different situations.

If you want **to record two messages**: press shortly key **8** and then press key **1** and hold it pressed while recording the first message. To record the second message press shortly key **8** then press key **2** and hold it pressed while talking into the control panel's front grid.

#### **5.3. Telephone dialer testing (***sequence:* **8 9)**

Enter **89** and the dialer will call the programmed numbers once. If SMS transfer is set, then is realized too. You will hear the telephone line signals from the control panel built in speaker during the test (if the dialer is triggered by an alarm in normal operation, it will call silently). Testing can be terminated with the **N** key.

*If two different voice messages were recorded, then use sequence 88 to test the sending of the first message and 89 to test the sending of the second message.* 

*Note: if you enter 89 in the user mode when there is an incoming call on the telephone line, the dialer will answer the call. This is the way to allow the installer to dial in to your system from his computer, even if the dialer was programmed to the "never answer" mode during installation. But even with this manual approval the installer must know the digital dialer access code (8 digits) to be able to establish connection. This access code must be programmed during the installation (factory default setting is 00000000).* 

## **6. Real time and date setting (***sequence:* **4 hh mm dd MM YY)**

The control panel has a built in real time clock. All events are stored to the event memory including the time of the event.

At first open the "User mode" by the sequence: **F0** + **master code.** The "User mode" is notified by the letter "**U**" on the display.

The clock can be set by the sequence: **4 hh mm dd MM YY**

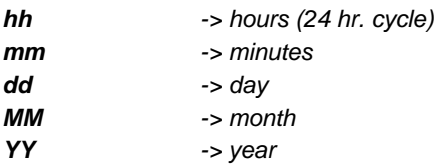

*Example: on Jun. 30 2005 at 17:15 enter: 4 17 15 30 06 05* 

## **7. Enrollment of the control panel to a UC-2xx or to a master control panel**

The control panel can send wireless data to output modules UC–216, UC–222 and UC-260. It can also work as a subsystem of another JA-65 or JA-60 control panel.

Open the "User mode" of the control panel by the sequence: **F0** + **master code.** The "User mode" is notified by the letter "**U**" on the display.

Enter the enrolling mode of the UC receiving device and then enter 299 and the control panel will generate the enrollment signal. If you want to enroll a subsystem to your control panel, enter the enrolling mode on the MASTER control panel (see 12.1.) and then enter sequence 299 in the programming mode of the sub control panel.

If the system is split, the sub control panel enrolls to the common shared section.

## **8. Automatic arming / disarming setting**

The control panel can automatically arm and disarm for a requested period of a day. Up to ten instructions (time & action) can be programmed in the period of one day.

Open the "User mode" of the control panel by the sequence: **F0** + **master code.** The "User mode" is notified by the letter "**U**" on the display.

To set the action use the sequence: **64 nahhmm** 

- where: **n** = instruction number from 0 to 9 **a** = action (see the actions' table)
	- $hh =$  hours (from 00 to 23)

**mm** = minutes (from 00 to 59)

Notes:

- If any automatic action is selected, it will be preformed everyday in the programmed time, following the internal control panel clock (see 12.27.).
- The automatic arming and disarming can be overridden manually anytime (by an user code or a remote control)
- If the control panel is in the requested arming mode before the action time, performance of the programmed action will not change the arming
- To clear the action is not necessary to edit all the time statement. It is enough to set "0" for appropriate action (64 n 0).

Example: to program an automatic complete arming of the system at 21:15 everyday enter: 64 0 1 21 15

User instructions of JA-60 "Comfort"  $\overline{a}$  - 4 -  $\overline{a}$  - 4 -  $\overline{a}$  MDY51415 Factory default setting: all instructions are set for no action

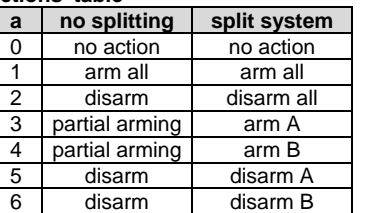

**actions' table** 

## **9. Battery replacement**

All the battery powered items perform regular battery testing. If the life time of the battery is near the end, the system will indicate the need for battery replacement (low battery indicator and address of the particular item will be shown on the LED display). When any detector or keypad asks for new batteries, do following:

- switch the control panel to the user mode (F0 master code)
- open the cover of the detector (keypad) and replace its batteries with new ones (use only corresponding size and good quality alkaline batteries). Wait for apr. 20 sec before inserting batteries
- close the device's cover and test the device to confirm it is working.
- to exit User mode, press the N key on the control panel.

#### **Recommendations:**

• the system should be annually inspected (function testing, condition of back up batteries, working range of the items etc.) by a professional. After 5 years, the control panel and the outdoor siren back up batteries should be replaced with new ones

## **10. Device control**

 Devices like ventilation, heating etc. can be attached to the system during installation. Then the device can be controled by the system (ON / OFF).

- **By keypad** device can be turn on by entering **F 81** on keypad and turn off by enterting **F 80** \* (not possible from JA-60D kepad)
- **SMS message**  send a special controll SMS to GSM communicator, which must be a part of the installation.

\* entering code may be ruquired – set by installer when istalled.

# **System layout and basic settings:**

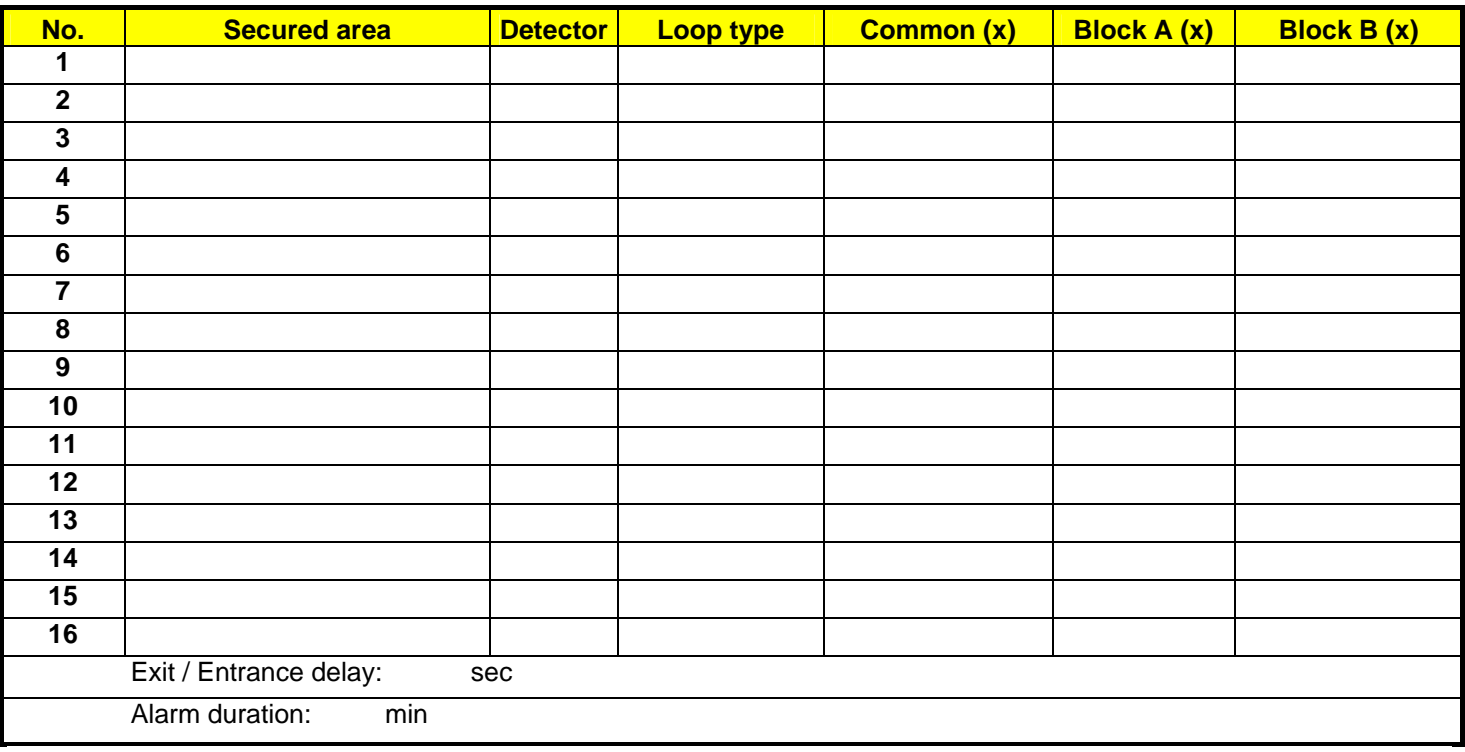

## **Alarm system user list:**

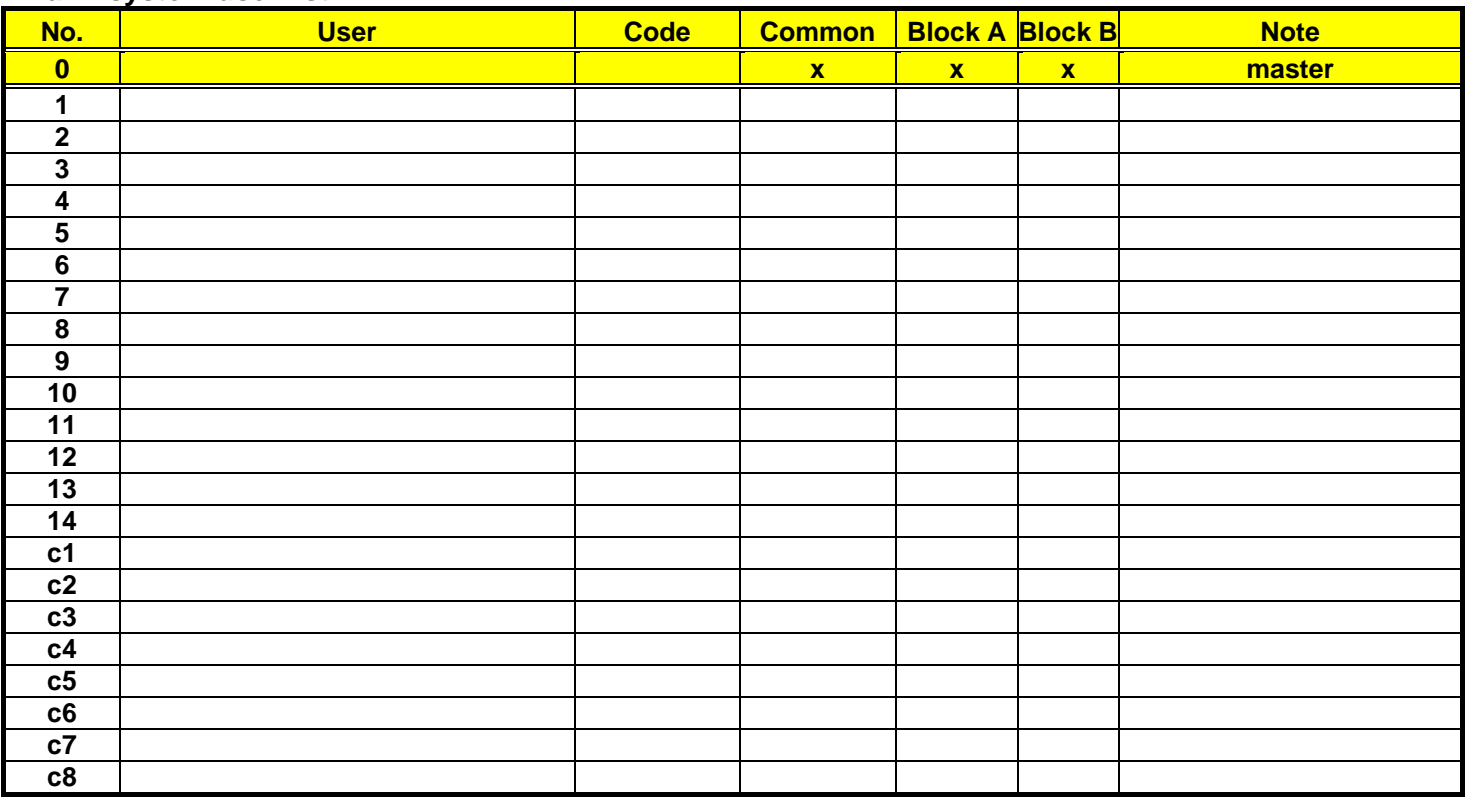

# **Telephone communicator numbers:**

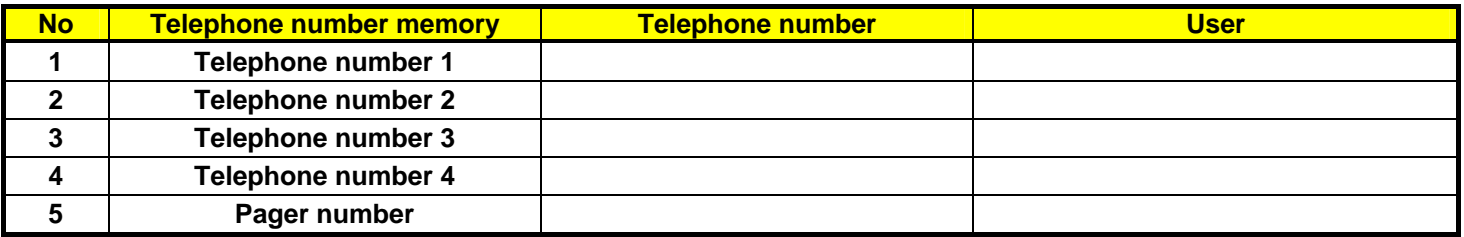